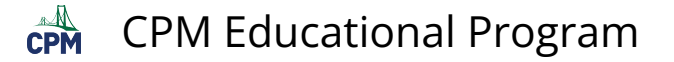

## **TI-84: Summarizing Data Numerically**

TI-84 Video: Summarizing Data Numerically [\(YouTube\)](https://youtu.be/AarI2-Ti9U8) [\(Vimeo\)](https://vimeo.com/132576881/200d89cfd1)

## **1. First enter your data.**

Go to: [STAT] "1: Edit". [ENTER].

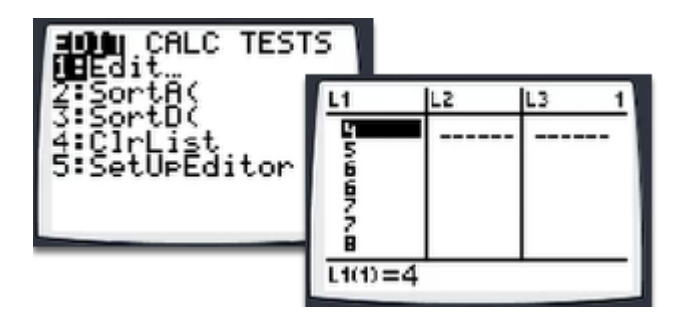

**2. To view the items in the summary, go to: [STAT] "Calc" "1: 1-Var Stats" [ENTER]. Use the arrow keys to scroll down.** 

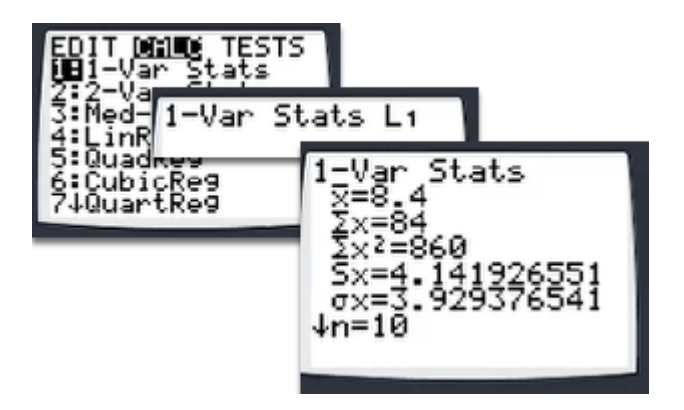

## **3. An explanation of each piece of information is in the chart below.**

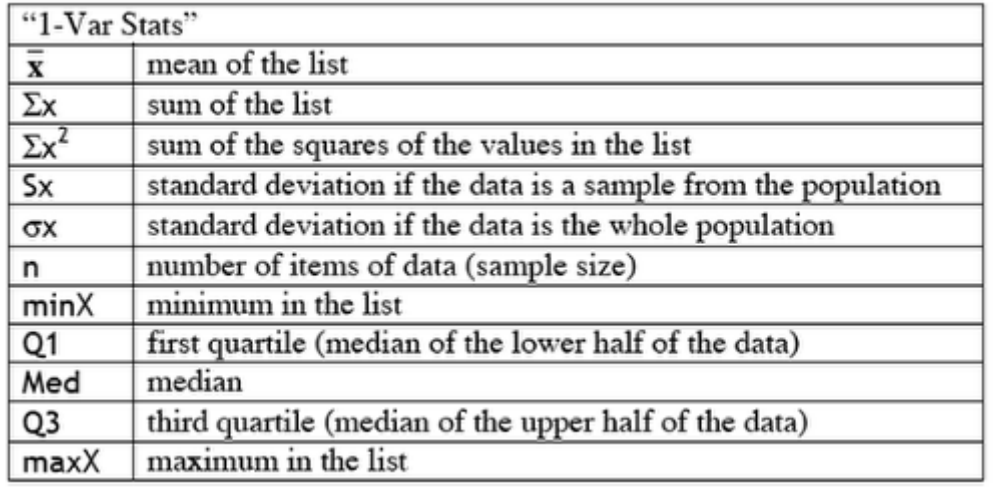